# **Operating your Radio Remotely**

### **The Issue: My Ham Shack is in the Garage ----**

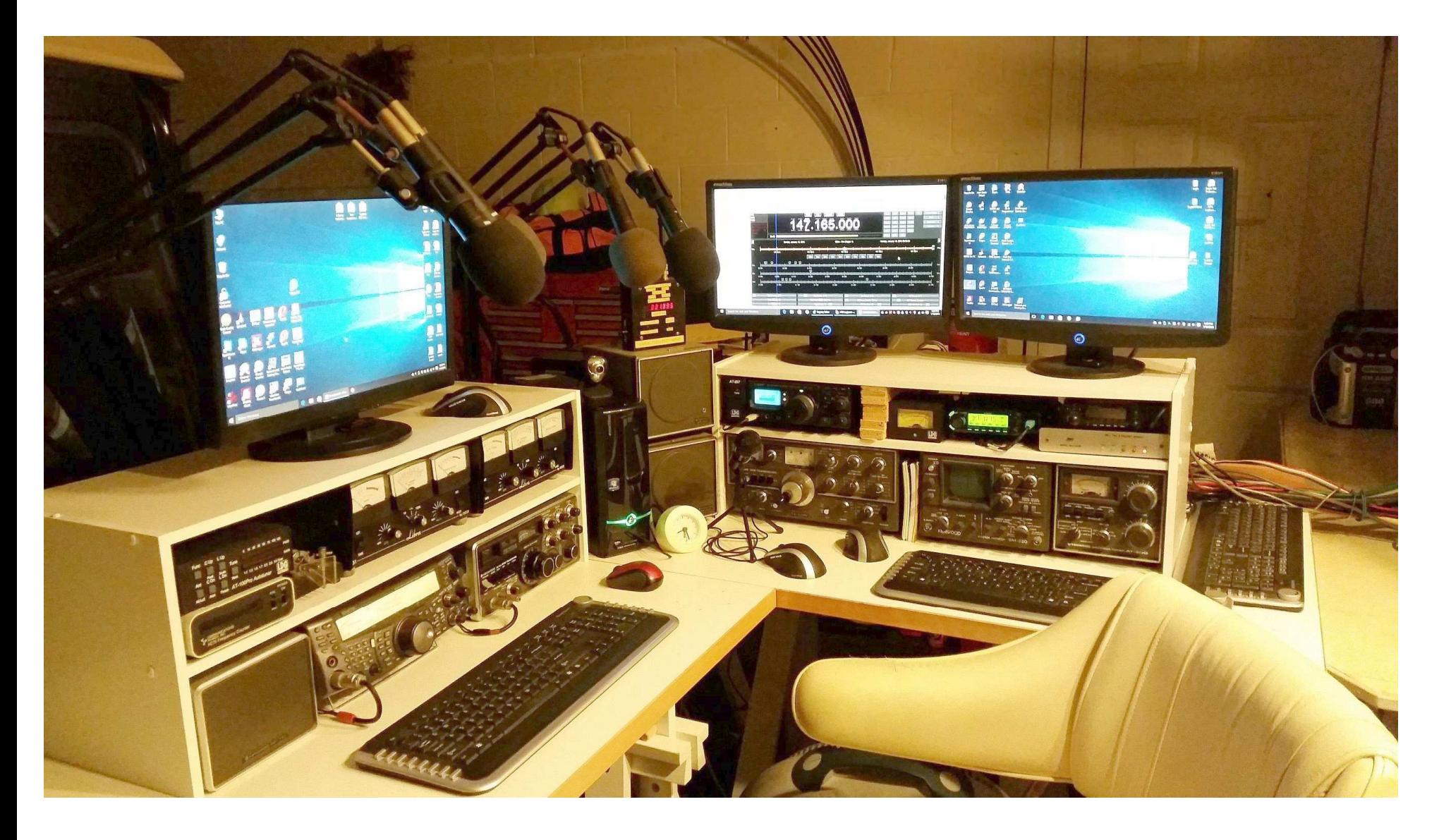

### **Provides Easy access to the antennas in the attic ….**

- **two large Cushcraft beams, one 70 cm beam,**
- **20 meter dipole, and lots of VHF/UHF/CB antennas**

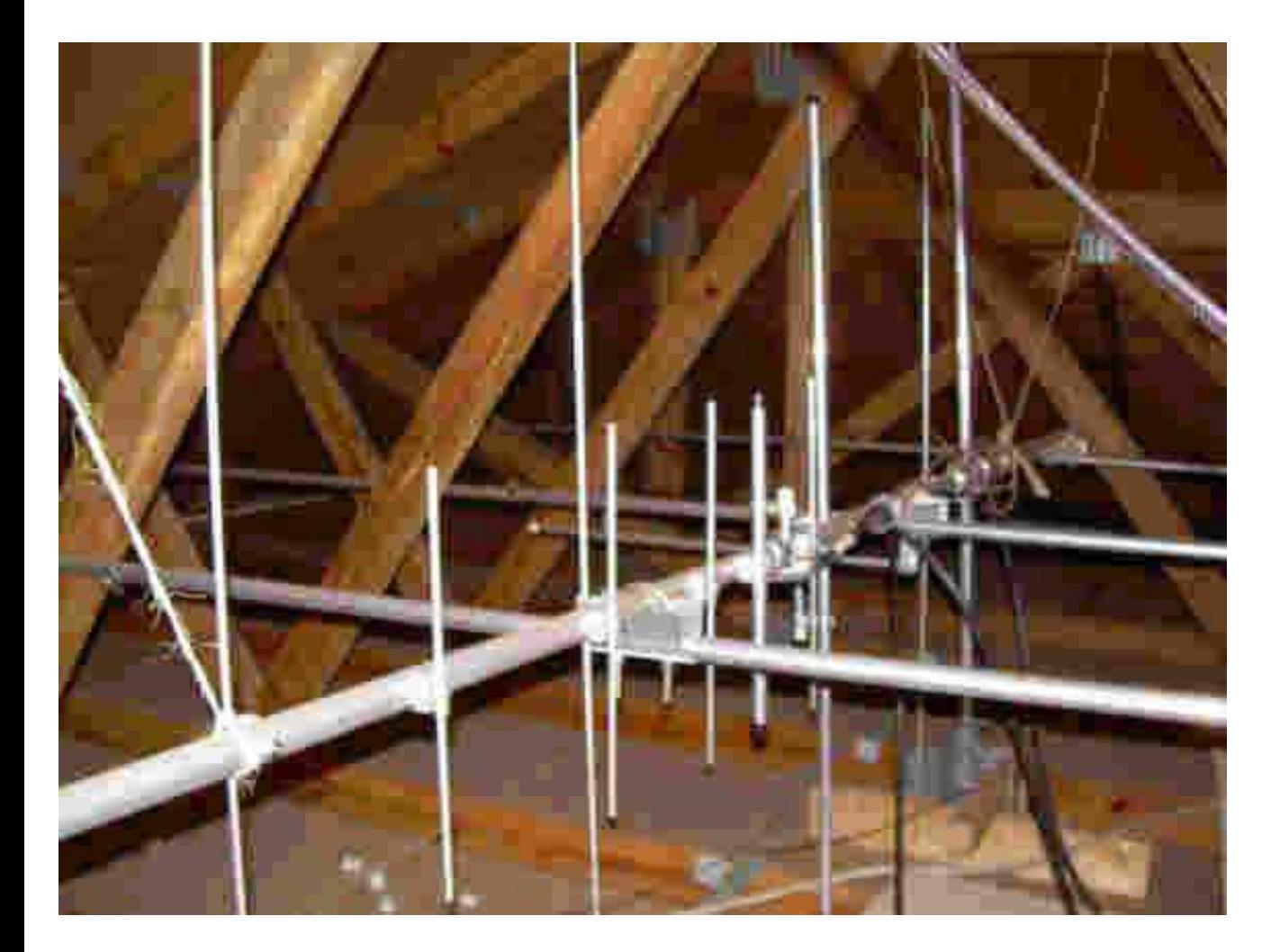

**The ham shack is nice, but it can be too hot or too cold … I'm a lazy guy who dislikes leaving the office chair…** 

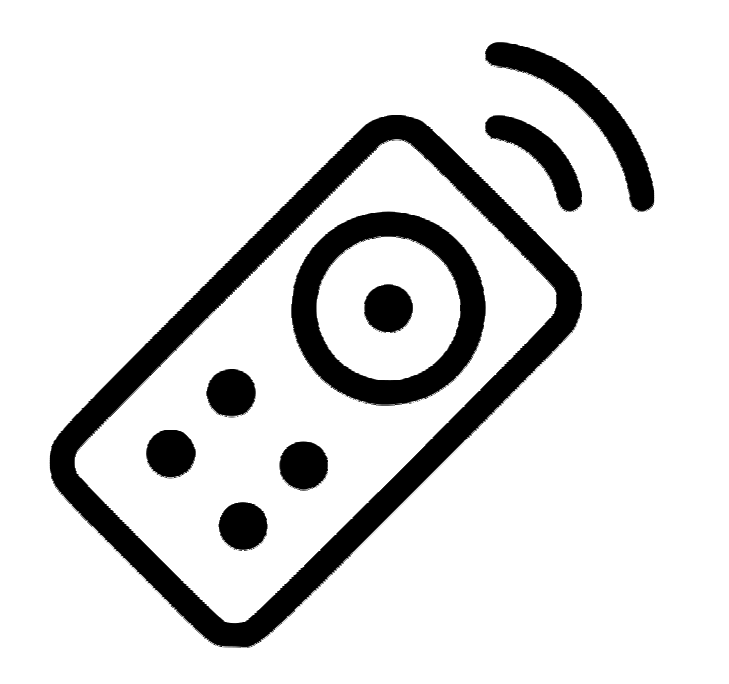

#### **I neededRemote Control !**

## **Remote Radio Control:**

**Examples of three methods** 

- **–**
- **–**
- **–**
- $-$  formerly used by SCC & KP ARC
- easy method for digital modes like FT8
- $-$  method formerly used by TARC

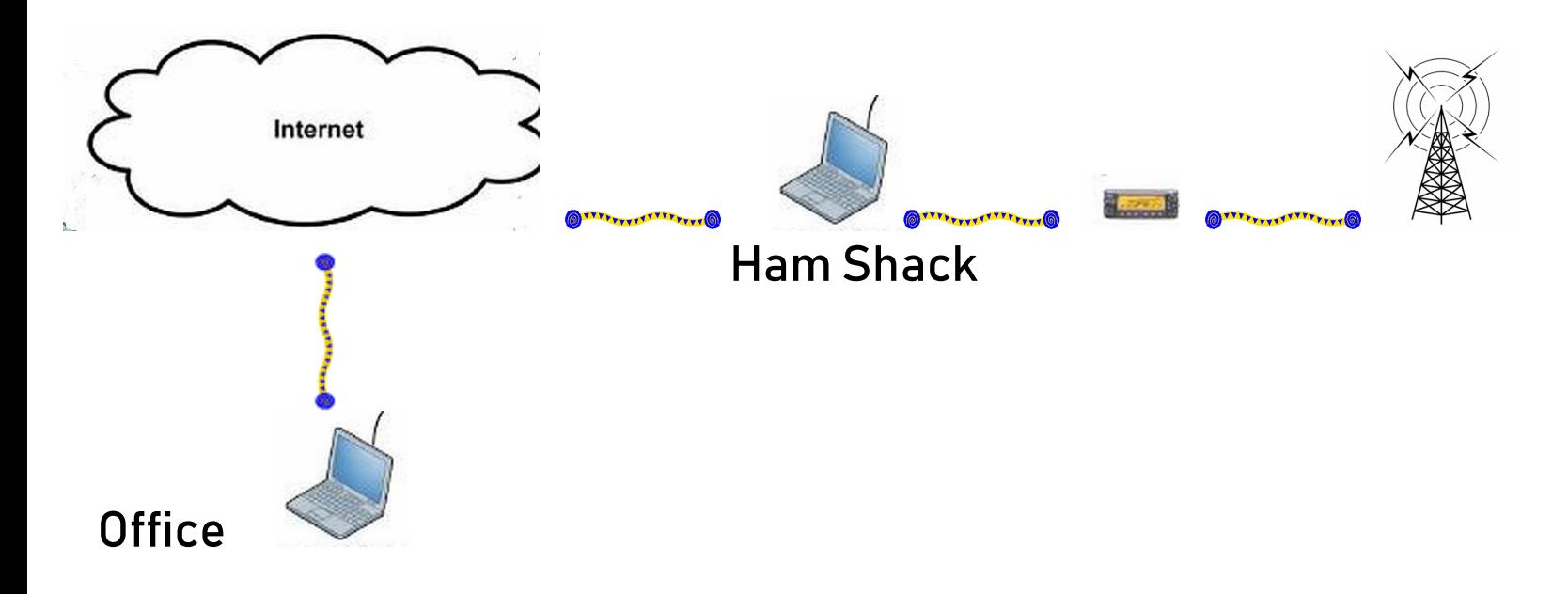

**To accomplish remote:** 

- **-Office – connect to the internet**
- **remote PC must be on, connected to internet & radio**
- **radio must be able to turn on/off (or leave on)**
- **antenna must be able to turn on/off (or leave on) \_\_\_\_\_\_\_\_\_\_\_\_\_\_\_\_\_\_\_\_\_\_**

#### **Method 1 – Ham Radio Deluxe**

#### **Overview – start HRD at Office and "dial-up" the remote PC**

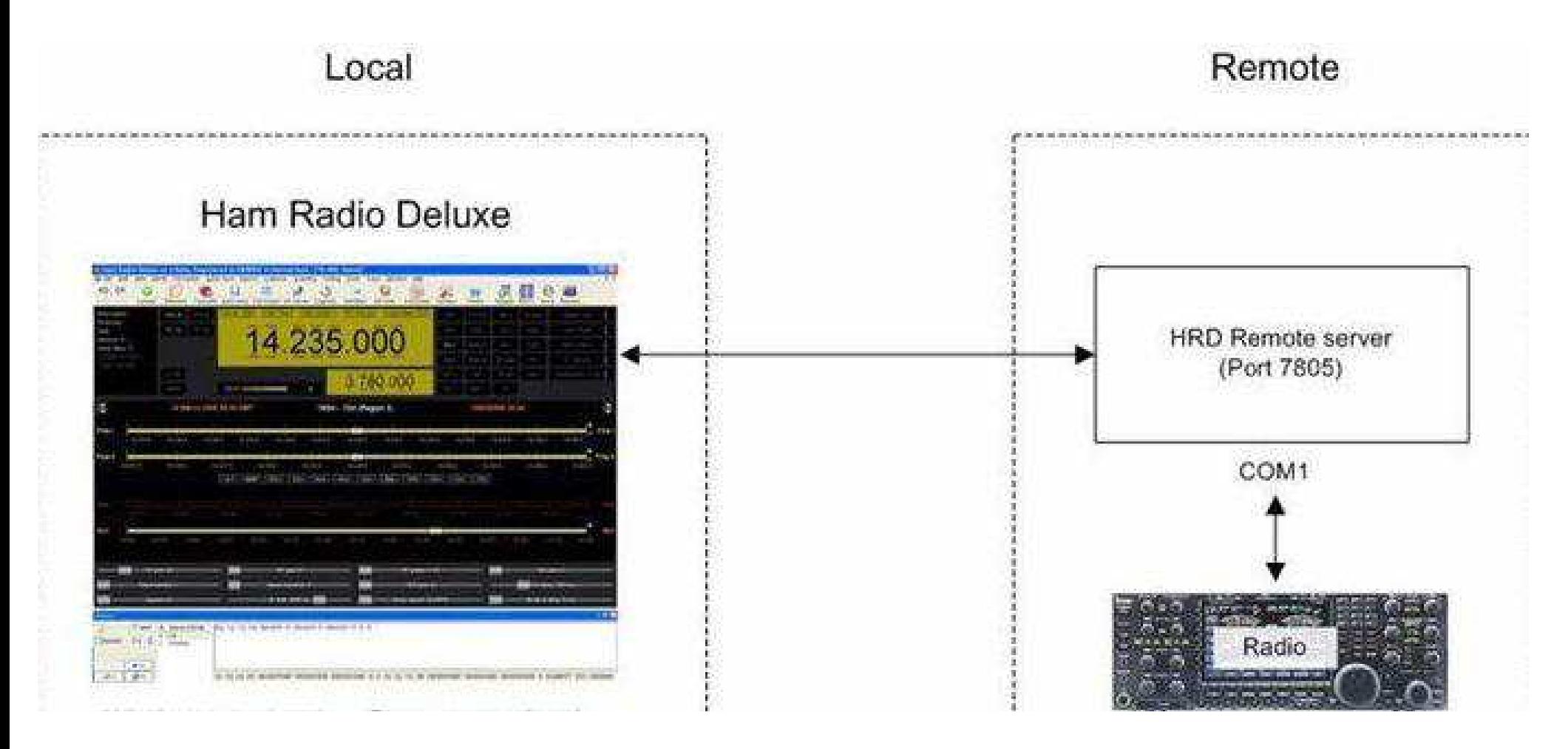

#### **Setup- start the remote server**

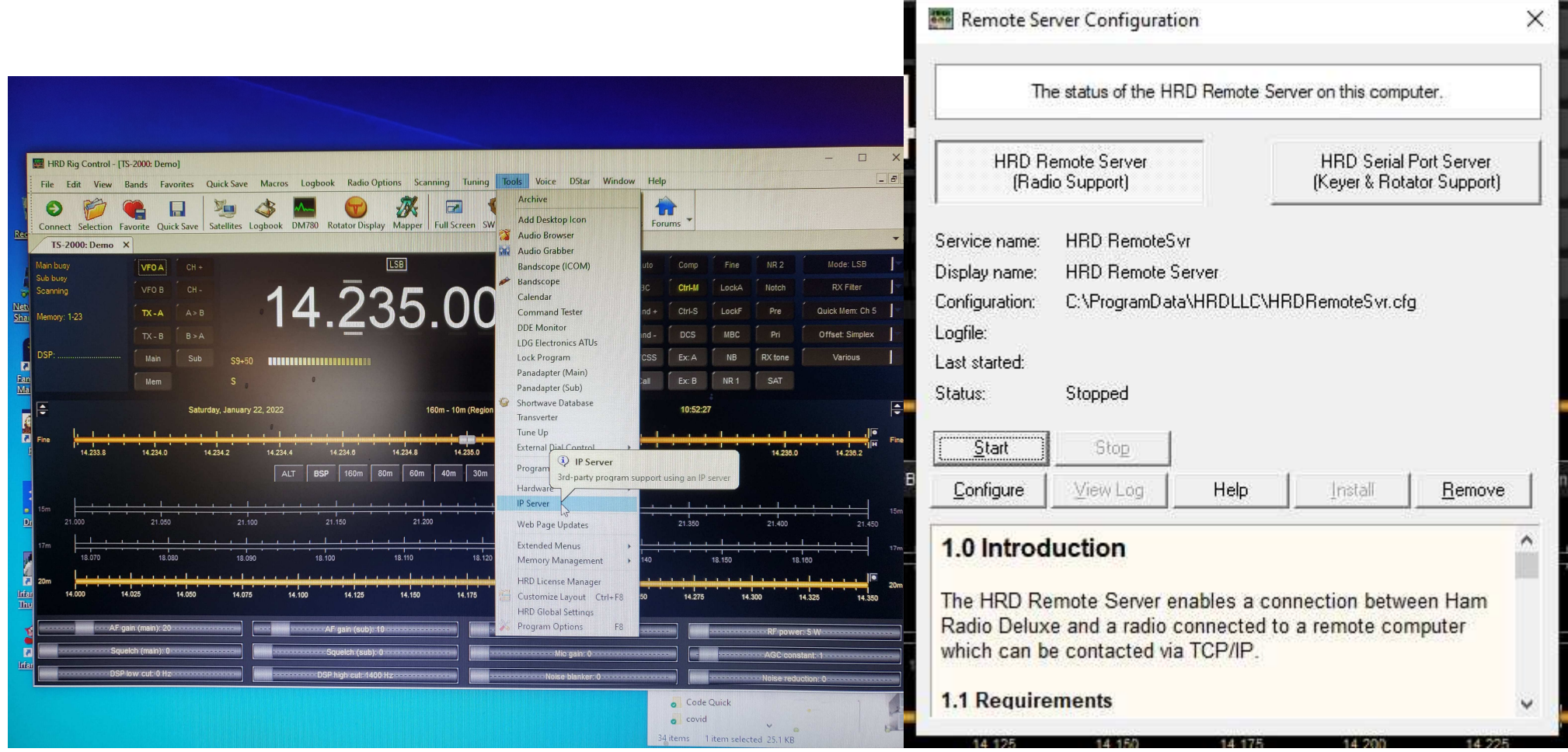

#### **Method 1 – Ham Radio Deluxe (cont)**

#### **Configure the remote radio ports and define allowed users**

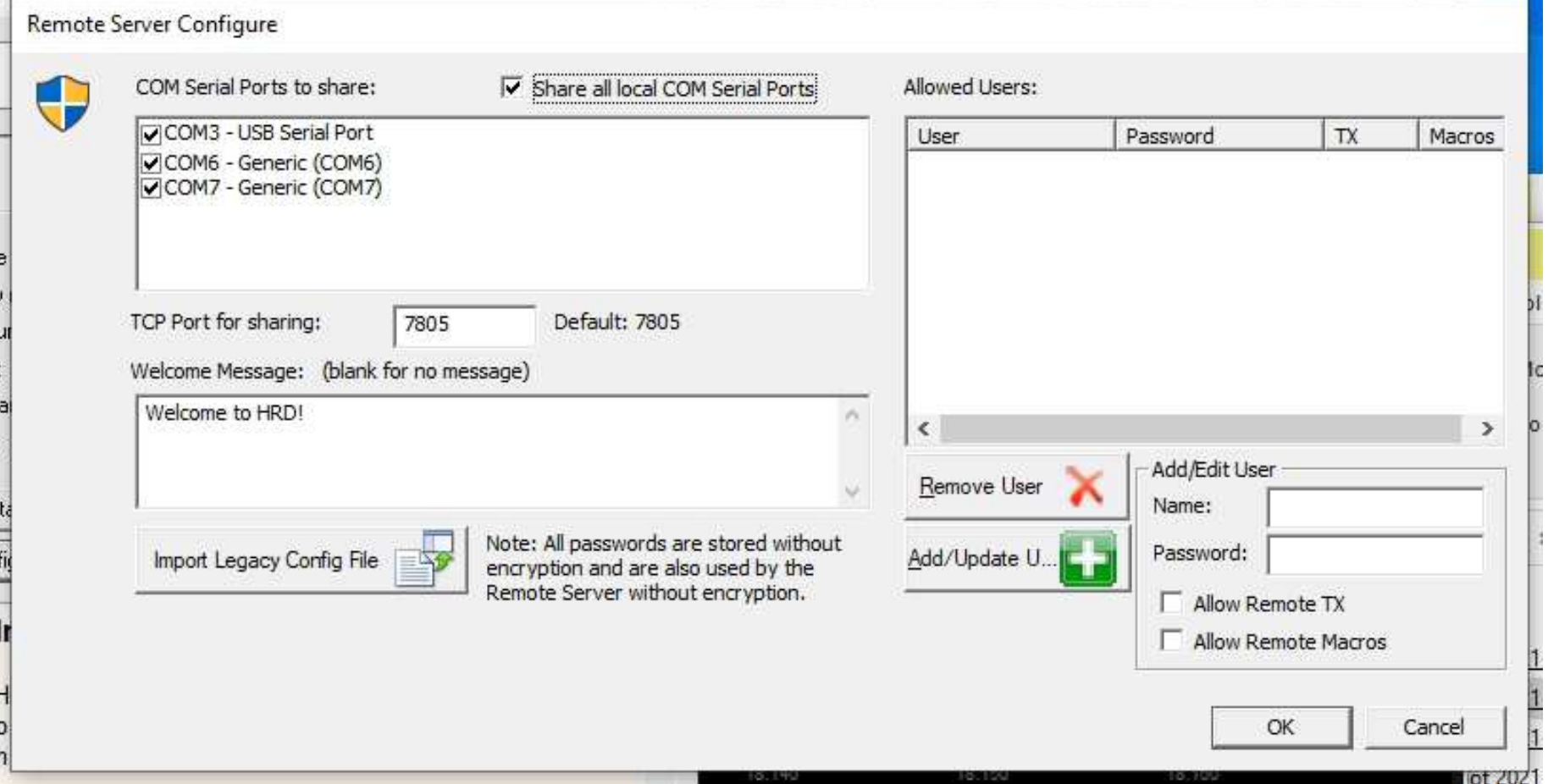

#### **Method 1 – Ham Radio Deluxe (cont)**

#### **On the Office PC—**

#### **Define the IP, Logon, PW and PTT COM ports**

![](_page_9_Picture_15.jpeg)

#### **Method 1 – Ham Radio Deluxe (cont)**

#### **Connect from Office to remote using static IP address == radio now controlled==**

![](_page_10_Picture_15.jpeg)

**Method 1 – Ham Radio Deluxe (cont)** 

**Need Sounds!** 

**Start the audio – Skype! – in office connect to the remote and you're off!** 

![](_page_11_Picture_4.jpeg)

![](_page_11_Picture_56.jpeg)

#### **Method 1 – Ham Radio Deluxe (cont)**

#### **Issues:**

- **-Audio must be driven from microphone or it's very poor**
- **-Must open various remote server ports in router**
- **-Remote PC must be "on"**
- **-Remote Skype program must be running**
- **-HRD must be running Remote Server (no local use)**
- **-Using two Skype names/ connections drains PC power**
- **-IP address must be static**

**Summary: Difficult, clumsy** 

#### **Method 2 – Chrome Remote desktop**

#### **Set up Chrome remote on both Office and remote (radio) PC's**

![](_page_13_Picture_4.jpeg)

#### **Method 2 – Chrome Remote desktop (cont)**

![](_page_14_Picture_3.jpeg)

#### **Method 2 – Chrome Remote desktop (cont)**

![](_page_15_Figure_3.jpeg)

![](_page_15_Picture_22.jpeg)

#### **Method 2 – Chrome Remote desktop (cont)**

**Electric Power on – I can tell as my electric Antenna switch is glowing….** 

![](_page_16_Picture_4.jpeg)

**Method 2 – Chrome Remote desktop (cont)** 

**Remote PC on. OK! Power & Antenna on. OK!** 

**Now turn on the radio .. HRD will turn on my TS 2000s or FT 891…** 

![](_page_17_Picture_5.jpeg)

#### **Method 2 – Chrome Remote desktop (cont)**

#### **Start the FT 8 software and JT Alert Logging program and we're off!**

#### **K5BYN in QSO… and logged**

![](_page_18_Picture_16.jpeg)

**Method 2 – Chrome Remote desktop (cont)** 

**Issues:** 

- **-Remote PC must be "on"**
- **-Remote PC soundcard Audio clear; but no radio audio**

**Summary: Very easy and fun for digital modes. No 'overuse' limits like Teamviewer** 

#### **Method 3 – RC Forb – solving the Radio Audio issue**

#### **Separate software for your Office PC/tablet/cell …. and remote radio - must have Windows 10 & Net Framework 4.0**

![](_page_20_Picture_4.jpeg)

- RCForb 0.7.7828.exe (694 downloads) (Monday, June 07, 2021)
- . RCForb 0.7.7694.exe (2,959 downloads) (Sunday, January 24, 2021)
- RCForb 0.7.7673.exe (1,057 downloads) (Sunday, January 03, 2021)

#### ← OFFICE

#### ← REMOTE PC

#### **Method 3 – RC Forb (cont)**

#### **Remote Radio Server PC needs 3 ports opened**

![](_page_21_Picture_20.jpeg)

#### $\rightarrow$  Software will auto-start my Kenwood TS 2000  $\odot$

#### **Method 3 – RC Forb (cont)**

#### **Office software shows Worldwide available stations (some are restricted clubs)**

![](_page_22_Picture_12.jpeg)

#### **Remote radio W1WAB Method 3 – RC Forb (cont)**

#### **In a QSO !**

![](_page_23_Picture_14.jpeg)

#### **www.w1wab.com/12-qso.mp4**

#### **You can even run this software off your cell phone !**

![](_page_24_Picture_2.jpeg)

#### **Issues:**

- **-Audio must be driven from radio microphone or it's very poor**
- **-Must open various remote server ports in router**
- **-Remote PC must be "on" to connect**

**Summary: Kinda like Echolink for HF—except you can easily set up your own radio as a 'remote' Solves the Radio Audio issue without Skyping** 

**Easy – Maybe we should set up our Club Station again** 

## **Conclusions: Give Remote Radio a try!**

### **Questions?**

![](_page_26_Picture_4.jpeg)